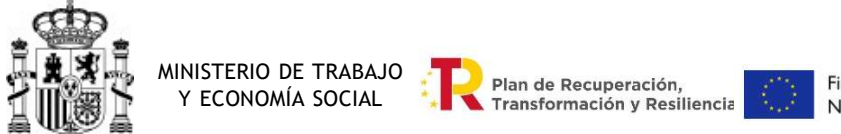

Financiado por la Unión Europea NextGenerationEU

Dirección General del Trabajo Autónomo, de la Economía Social y de la Responsabilidad Social de las Empresas

## Instrucciones para cumplimentar el ANEXO III: Presupuesto y Cronograma

## CONSIDERACIONES PREVIAS

Las entidades solicitantes tienen que presentar un presupuesto, así como un cronograma con las actividades que se van a desarrollar, según el modelo que se adjunta en las bases de la convocatoria como Anexo III (cuya ESTRUCTURA NO PODRÁ SER MODIFICADA).

El Anexo III, que contiene el presupuesto en la hoja 1 y el cronograma en la hoja 2, se debe aportar en formato Excel y, además, en formato Pdf, que deberá ir firmado electrónicamente por el representante de la entidad.

En el caso de las agrupaciones deberán presentar , según el modelo del Anexo III y en formatos Excel y Pdf :

- Un presupuesto y cronograma de la totalidad del proyecto. El Pdf irá firmado electrónicamente por el representante de la agrupación.
- Presupuesto cumplimentado por cada entidad integrante de la agrupación con los gastos originados por las actividades asumidas por ellas, firmando electrónicamente el archivo en Pdf el representante de la entidad.

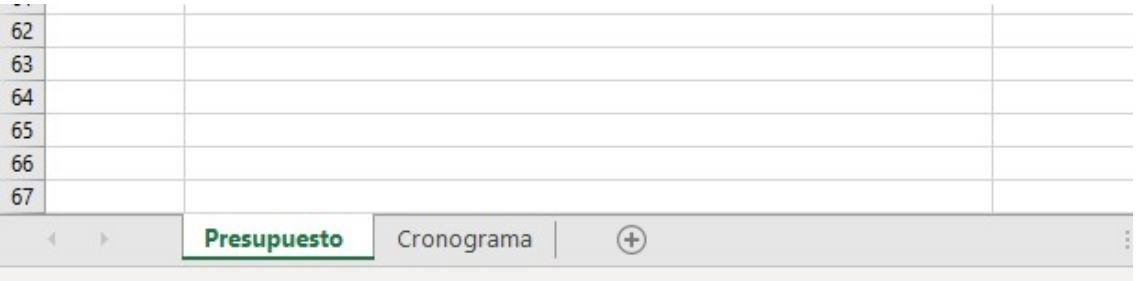

Para pasar de un documento a otro basta con pinchar en la pestaña que se encuentra en la parte inferior de la pantalla

## 1.CUMPLIMENTACIÓN DEL PRESUPUESTO

El presupuesto del proyecto presentado debe cumplimentarse teniendo en cuenta lo siguiente:

Los campos que aparecen en color gris están deshabilitados por lo que no se podrá anotar nada en ellos.

En la columna "CONCEPTO": se enumeran los conceptos de gastos que pueden subvencionarse, consignando separadamente aquellos que se consideran gastos directos de los indirectos; y a continuación, otras ayudas recibidas para la misma finalidad, la aportación de la entidad y la propia ayuda solicitada al Ministerio de Trabajo y Economía Social (en adelante, MITES).

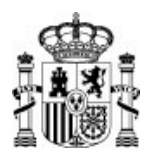

MINISTERIO DE TRABAJO Plan de Recuperación, Y ECONOMÍA SOCIAL TRINSFORMACIÓN y Resiliencia

Financiado por la Unión Europea NextGenerationEU

Dirección General del Trabajo Autónomo, de la Economía Social y de la Responsabilidad Social de las Empresas

Esta columna estará bloqueada por lo que no es posible modificar el contenido de las filas que la integran y no se podrá, por ejemplo, añadir otros gastos o ingresos.

IMPORTANTE: al ser estimativo el contenido del presupuesto, los diferentes conceptos de gasto son genéricos y no aparecen desglosados, sin embargo, éstos se pedirán especificados por subconceptos posteriormente en el momento de la justificación de la subvención.

Ejemplo: en "1.personal" se indicará la suma de los gastos previstos en salarios y cotización a la Seguridad Social, sin especificar la parte del gasto que son salarios y la parte que es cotización.

En la columna "TOTAL COSTE DEL PROYECTO" debe anotarse el importe total que la entidad estima que va a gastar, en cada uno de los conceptos de gasto.

La columna "TOTAL COSTE SUBVENCIONABLE" se cumplimentará con la cantidad que es susceptible de ser subvencionada para cada categoría de gasto (sin IVA). Es decir, el importe de aquellos conceptos de gastos que, conforme al art. 11 de la orden de bases de la convocatoria, reúnan los requisitos para ser subvencionables.

Ejemplos para determinar el coste subvencionable:

2. Aparatos y Equipos: La entidad estima que los gastos en aparatos y equipos serán por valor de total 60.000  $\epsilon$ , sin embargo, dentro de dicha cantidad se incluye un aparato por valor de 20.000  $\epsilon$ que no sabe si lo destinará al proyecto. Esta cantidad no sería subvencionable y solo deberían anotarse 40.000€ del gasto en equipos como coste subvencionable.

3. Costes de Movilidad: Una entidad prevé que la realización del proyecto le ocasionará unos gastos de desplazamiento de 3.000 €. Supongamos que el importe máximo que va a financiarse (se calcula aplicando el importe exceptuado de gravamen aplicando el Reglamento del IRPF) es, por ejemplo, 2.000 €. Esta última cantidad es la que debe anotarse en la columna Total coste subvencionable.

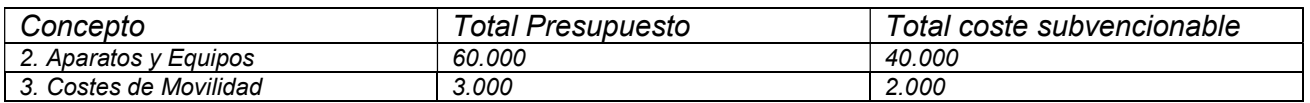

NOTA: LAS COLUMNAS TOTAL PRESUPUESTO Y TOTAL COSTE SUBVENCIONABLE PUEDEN COINCIDIR SI TO-DOS LOS GASTOS DE LA PRIMERA COLUMNA SON SUBVENCIONABLES.

Los campos de "TOTAL GASTOS DIRECTOS" no es necesario cumplimentarlos ya que nos mostrarán automáticamente la suma de todos los gastos directos que se hayan introducido en las filas anteriores.

En "TOTAL GASTO INDIRECTOS" se anotará el importe de los gastos generales asignados a la actuación, que por su naturaleza no puedan imputarse de forma directa.

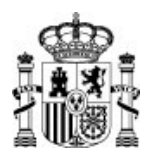

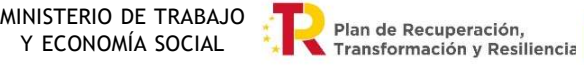

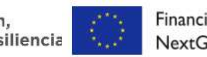

Financiado por la Unión Europea NextGenerationEU

Dirección General del Trabajo Autónomo, de la Economía Social y de la Responsabilidad Social de las Empresas

Por ejemplo, se sumarán los siguientes conceptos de gasto: consumo eléctrico, teléfono, otros suministros, vigilancia, limpieza o material de oficina

Se recuerda que, como máximo, la cantidad subvencionable de este concepto es el 15% de los gastos directos.

"A. TOTAL GASTOS" no se cumplimenta ya que nos mostrará automáticamente la suma de todos los gastos directos e indirectos que se hayan introducido en las filas anteriores.

IMPORTANTE. El importe que figure como "TOTAL GASTOS" en la columna "TOTAL COSTE SUBVEN-CIONABLE" debe ser como mínimo de 100.000 € o 333.333 €, dependiendo de que la entidad solicitante sea una Pyme o una gran empresa, para que el importe de la subvención una vez aplicados de aplicados los porcentajes fijados en la convocatoria no sea inferior a 50.000 € y el proyecto sea subvencionable.

En cuanto a los INGRESOS, recogerá los tipos de recursos con los que la entidad prevé financiar los gastos necesarios para realizar el proyecto. Se desglosan en: otras ayudas recibidas para la misma finalidad, aportación de la entidad y ayuda solicitada a Mites.

Se cumplimentarán solo en la primera columna.

En "OTRAS AYUDAS RECIBIDAS PARA LA MISMA FINALIDAD": se indicará la cantidad total de otras subvenciones, ayudas, ingresos o recursos recibidos para la misma finalidad, procedentes de cualesquiera Administraciones o entes públicos o privados, nacionales, de la Unión Europea o de organismos internacionales.

En "APORTACIÓN DE LA ENTIDAD" se anotará el importe del proyecto que va a ser financiado por la propia entidad solicitante ya que la subvención financia hasta un máximo del 50% de los costes subvencionables en el caso de las Pymes y hasta el 15% de los costes subvencionables de las grandes empresas.

"AYUDA SOLICITADA MITES" se cumplimenta con el importe que la entidad solicita al Mites

Se recuerda que la ayuda solicitada podrá financiar hasta el 50% de los costes subvencionables en el caso de las Pymes y hasta el 15% de los mismos para las grandes empresas, y que, además, las ayudas a grandes empresas están condicionadas a su colaboración efectiva con Pymes siempre y cuando las Pymes asuman un mínimo del 30% del total de los costes subvencionables.

En "B. TOTAL INGRESOS" se mostrará automáticamente la suma de los conceptos de: "APORTA-CIÓN DE LA ENTIDAD" y "AYUDA SOLICITADA MITES" .

Por último, hay que comprobar que el importe de la fila "A. TOTAL GASTOS" debe ser igual al importe de la fila "B. TOTAL INGRESOS".

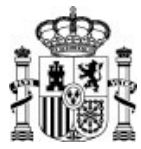

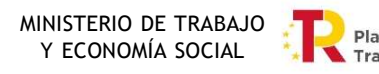

**De Plan de Recuperación,<br>En Transformación y Resiliencia** 

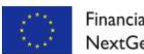

Financiado por la Unión Europea NextGenerationEU

Dirección General del Trabajo Autónomo, de la Economía Social y de la Responsabilidad Social de las Empresas

 $\blacksquare$ 

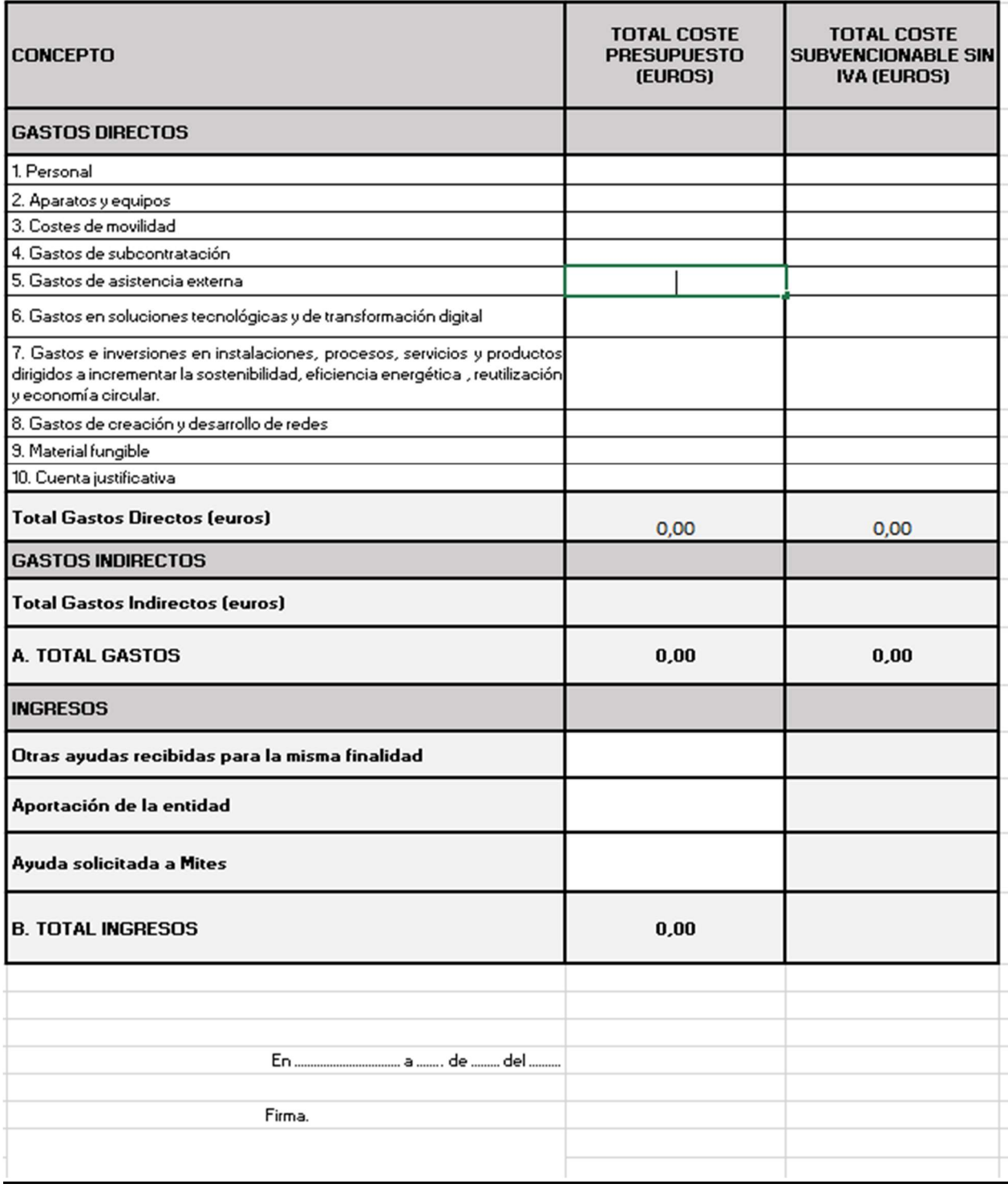

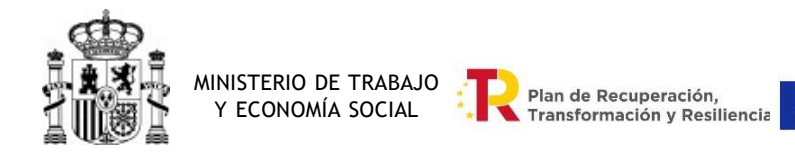

Financiado por la Unión Europea NextGenerationEU

Dirección General del Trabajo Autónomo, de la Economía Social y de la Responsabilidad Social de las Empresas

## 2.CUMPLIMENTACIÓN DEL CRONOGRAMA

La entidad solicitante deberá completar el siguiente cronograma, teniendo en cuenta que se deberán detallar los siguientes aspectos:

En las columnas Fecha inicio y Fecha fin, se indicarán las fechas en que la entidad tiene previsto realizar cada una de las actuaciones a lo largo del proyecto.

En la columna Actividad, una breve descripción de las actividades que ha previsto realizar que deberán coincidir con las especificadas en el apartado 4.6 planificación de la Memoria explicativa (Anexo II)

En la columna Concepto de gasto de cada actividad, se concretará el tipo de gasto en que ha incurrido la entidad para llevar a cabo la actividad de acuerdo con los conceptos de gasto que figuran en la hoja 1. Presupuesto (por ejemplo: personal, movilidad).

Y finalmente en la columna Importe de la inversión previsto, se anotará el importe, en euros, que prevé gastar para llevar a cabo cada una de las actuaciones.

Ŷ.

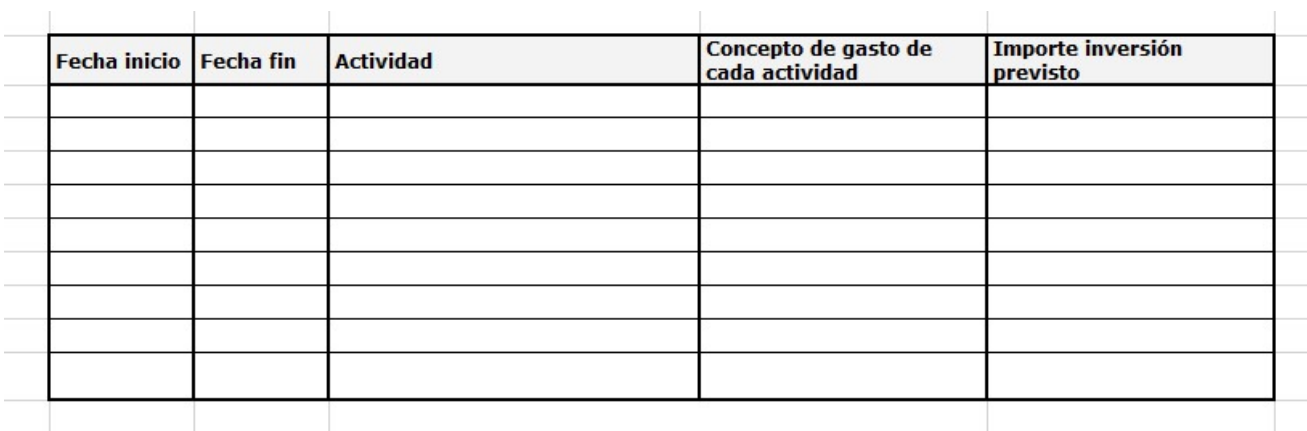